## INSTRUCTIVO PARA ENVÍO DE CONTENIDOS A TRAVÉS DEL ESPACIO DE GESTIÓN

## **FORO: PRODUCCIÓN DE RECURSOS MÓDULO 1 - FUNDAMENTOS DE MERCADEO**

1. Una vez haya ingresado al Espacio de Gestión - Facultad de Ciencias Económicoadministrativas debe buscar la pestaña Esp. en Mercadeo gerencial y hacer clic en ella.

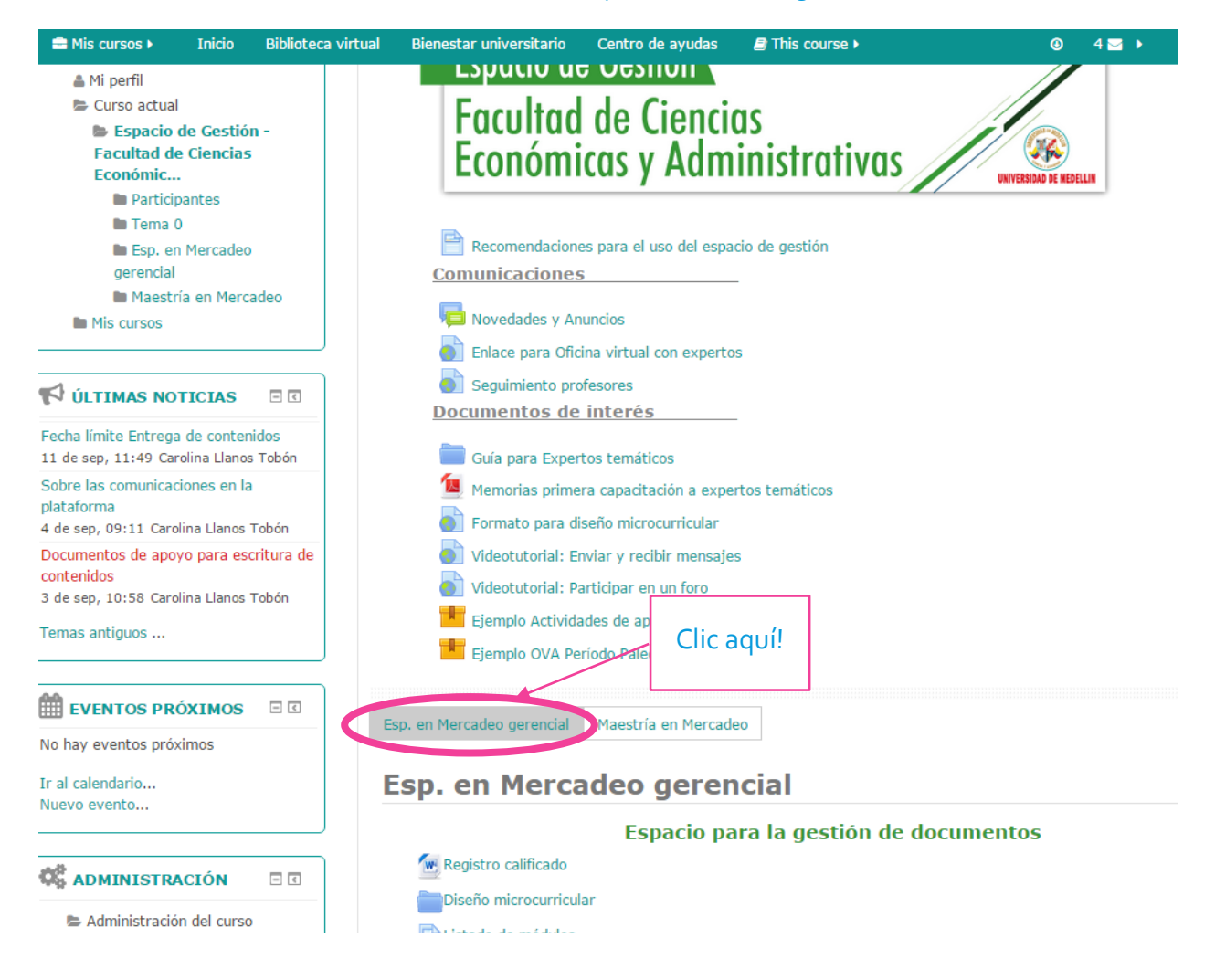

2. Luego busque el nombre del módulo que está escribiendo y despliegue haciendo clic en él. Por

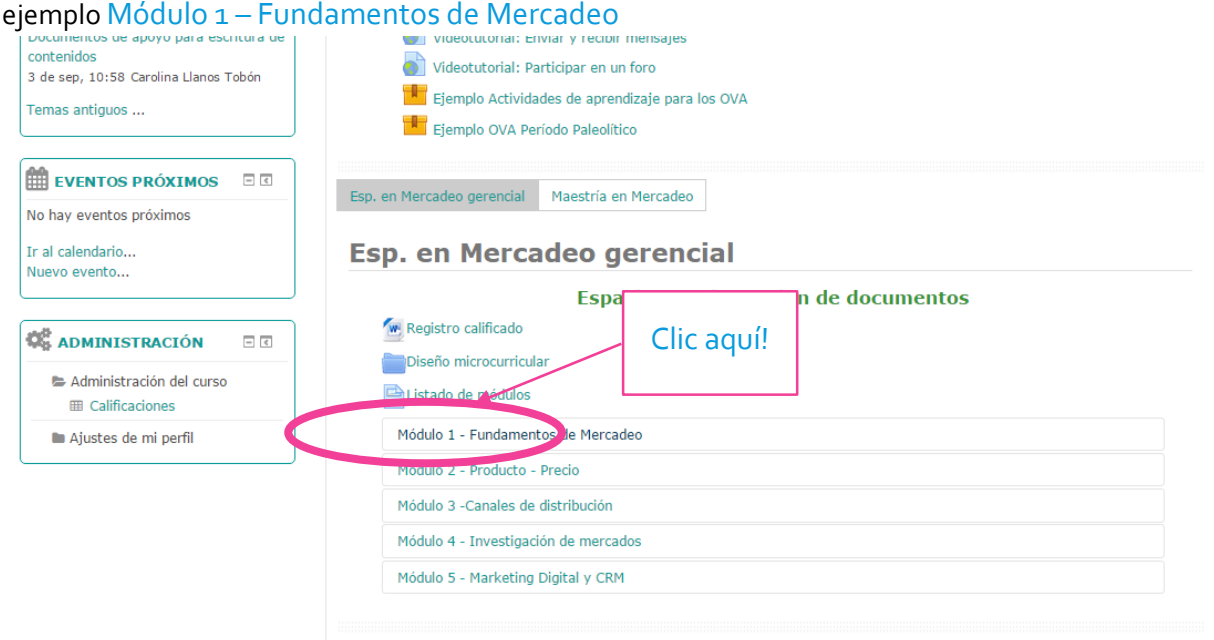

3. Allí haga clic en el ícono que representa a un Foro y que tiene por nombre *Producción de recursos módulo….* Por ejemplo Producción de recursos módulo 1 - fundamentos de mercadeo l

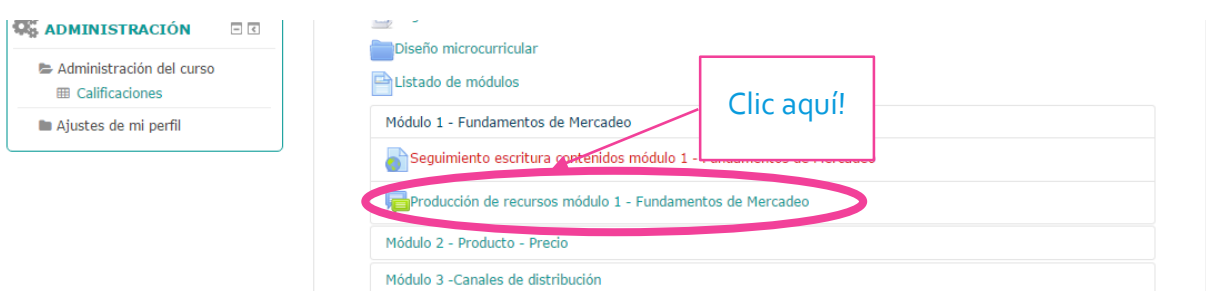

4. Una vez ingrese al recurso haga clic en el botón Añadir un nuevo tema de discusión

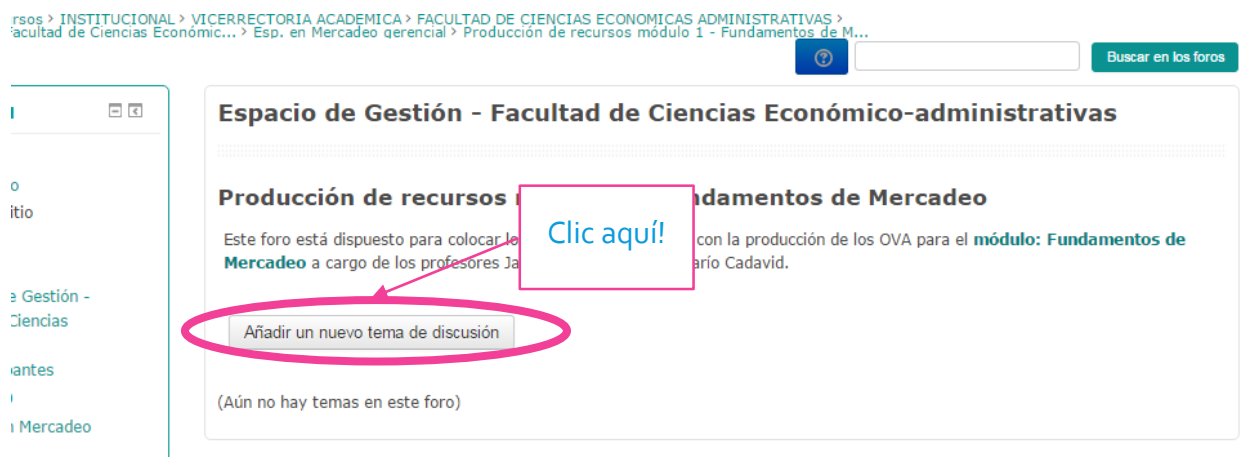

- 5. Ingrese en el asunto el nombre y número del OVA que va a enviar, haga una pequeña descripción en el mensaje y adjunte el documento en la sección Archivo adjunto.
- 6. Finalmente haga clic en el botón Enviar al foro.

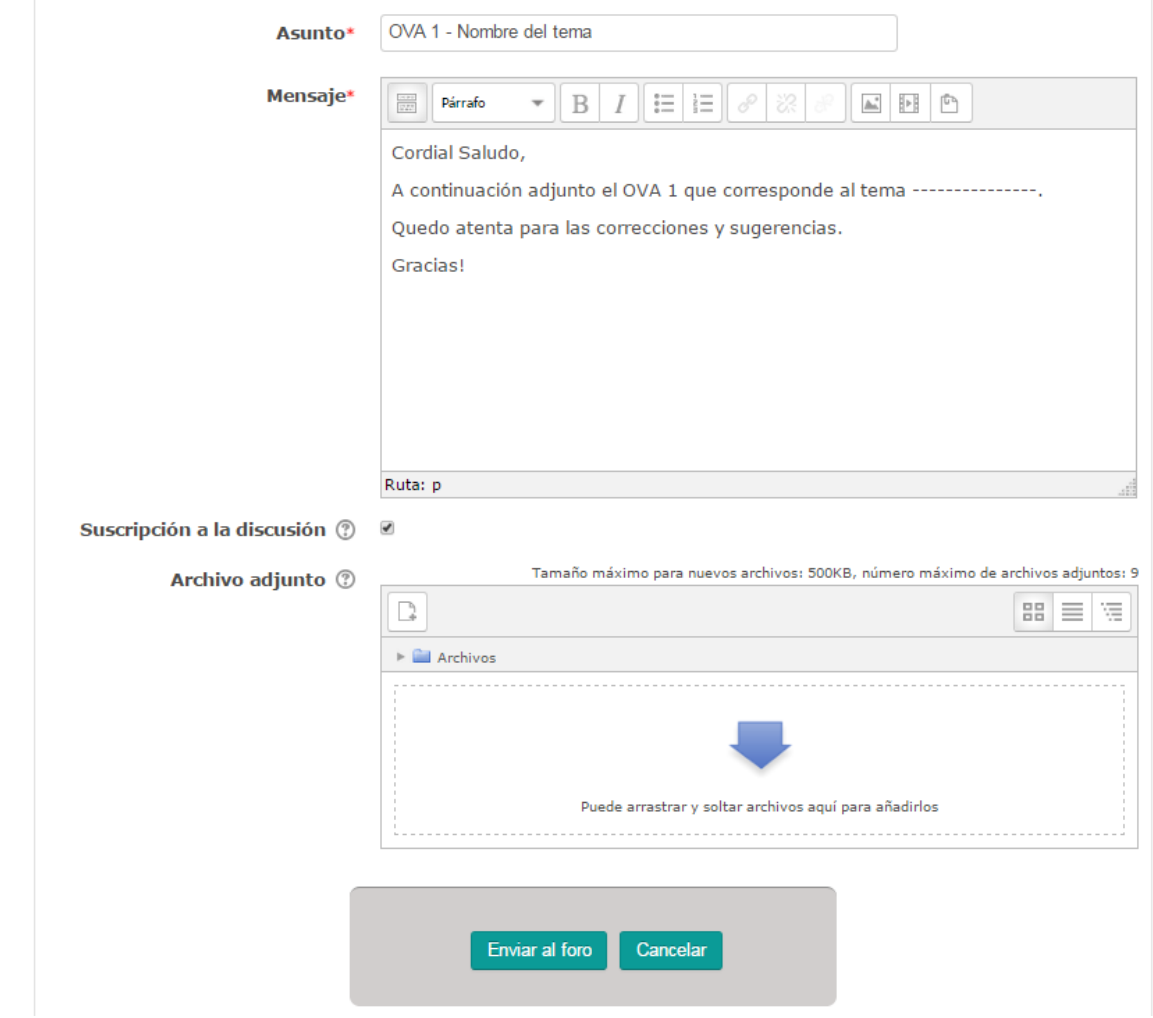

## PARA MÁS APOYO, VER EL **VIDEOTUTORIAL: PARTICIPAR EN UN FORO** QUE SE ENCUENTRA EN LA PLATAFORMA